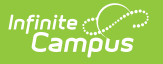

# **Data Conversion Dashboard**

Last Modified on 06/10/2020 3:27 pm CDT

#### [Uploading](http://kb.infinitecampus.com/#uploading-files) Files | [Reporting](http://kb.infinitecampus.com/#reporting-options) Options

The Preview Tool allows new Campus users to review the health of their data during implementation in preparation for data conversion. Files are uploaded into the Data Conversion Dashboard, which checks the data for errors and allows the user to review those errors.

| <b>Upload Complete</b><br>1st Trial Conversion V |                     | <b>Full Report</b>        | <b>Analysis</b> | <b>Sign Out</b> |
|--------------------------------------------------|---------------------|---------------------------|-----------------|-----------------|
| <b>Table</b><br>Ш                                | <b>Status</b>       | <b>Additional Actions</b> |                 |                 |
| Schools and Calendars                            |                     |                           |                 |                 |
| school                                           | No Errors           |                           |                 |                 |
| department                                       | No Errors           |                           |                 |                 |
| room                                             | Processing          |                           |                 |                 |
| calendar                                         | No Errors           |                           |                 |                 |
| gradeLevel                                       | No Errors           |                           |                 |                 |
| term                                             | <b>Fatal Errors</b> |                           |                 |                 |
| period Schedule                                  | Empty               |                           |                 |                 |
| period                                           | Empty               |                           |                 |                 |
| day                                              | Empty               |                           |                 |                 |

Image 1: Data Conversion Dashboard

Hover over the Table Name to view table-specific conversion instructions.

# **Uploading Files**

To upload a file to a Table, click on the name of the table. A Load Table editor will appear to the right of the table list.

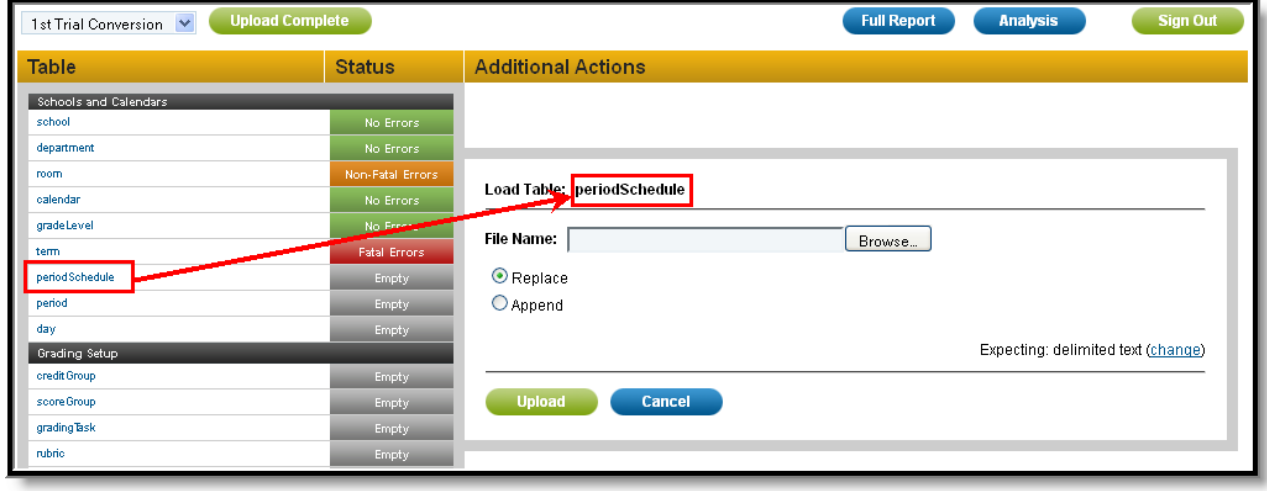

Image 2: Uploading <sup>a</sup> File

Click **Browse** to select a file to be uploaded. Indicate whether the file should **Replace** or **Append** existing information. The default setting uploads files in *delimited text* format. To modify the specifications of the file before it is uploaded, click **change** in the lower right corner of the Load

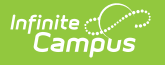

Table editor. Select the appropriate file specifications.

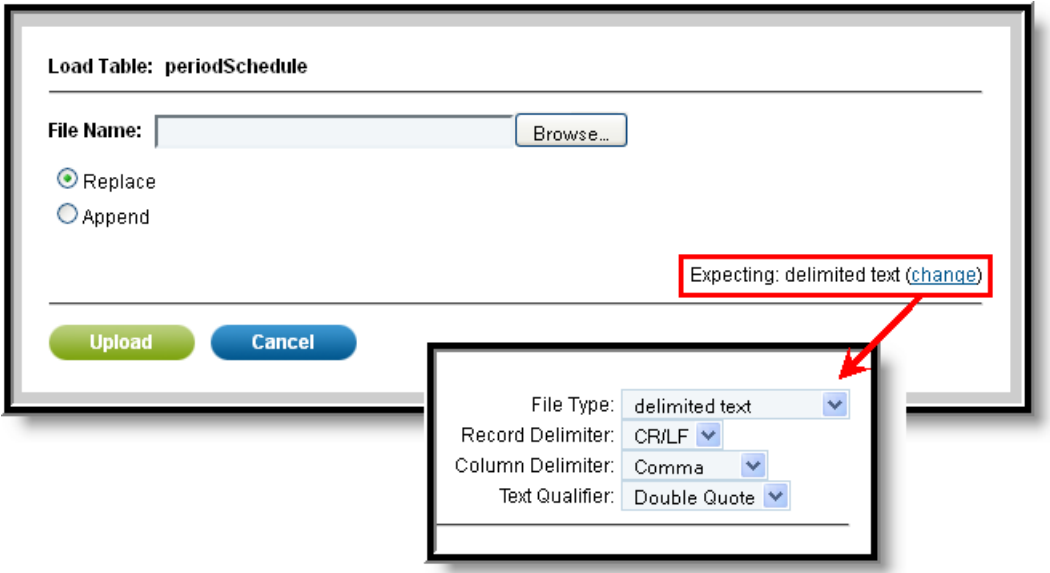

Image 3: File Format Options

Subsequent and live uploads allow the option to copy the same file used in the previous upload. To copy the previous file, select the option in the top right corner of the upload window, as shown in the following image. The option to change the file specifications will remain in the lower right corner.

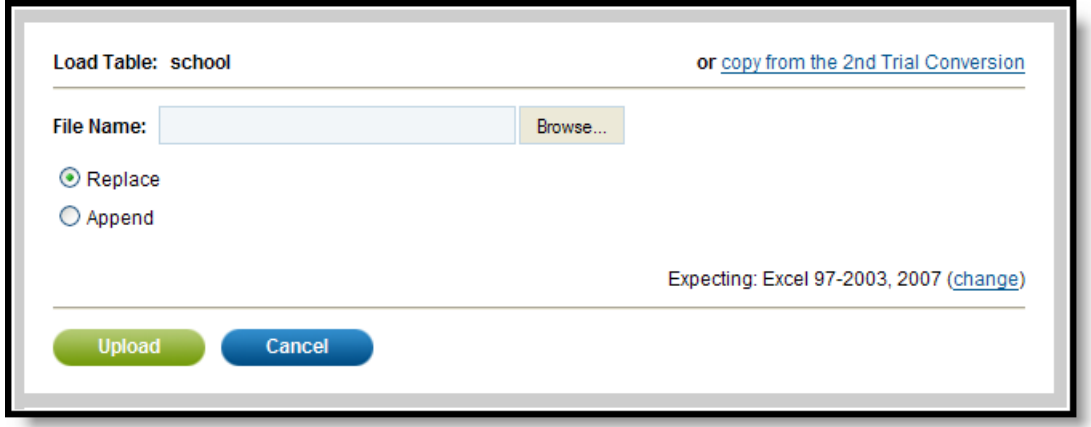

Image 4: Subsequent Upload Copy Options

### **Upload Order**

Data should be uploaded into the tables in the order the tables appear because the data in some tables is reliant on others being converted first. For example, gradeLevel data cannot be uploaded before calendar data, as shown in the following image.

| <b>Rows Accepted With Errors</b>                                                                                                    |  |  |  |  |  |  |  |
|----------------------------------------------------------------------------------------------------|--|--|--|--|--|--|--|
| 0                                                                                                    |  |  |  |  |  |  |  |
| gradeLevel.csv<br><b>Back To Top</b>                                                                                                    |  |  |  |  |  |  |  |
|                                                                                                    |  |  |  |  |  |  |  |
| The parent table "calendar" has not been loaded yet. For now, the gradeLevel table will be saved, but it will not be<br><b>Back To Top</b> |  |  |  |  |  |  |  |

Image 5: Error as <sup>a</sup> Result of Upload Order

In this example, if a gradeLevel file is uploaded first, a Fatal Error will occur. However, once the calendar file is uploaded and the gradeLevel file is uploaded again, the status will reflect that of the uploaded file.

### **Status**

Once a file has been uploaded, the **Status** column will reflect any errors in the file. Click the status to view a report describing any errors in the file.

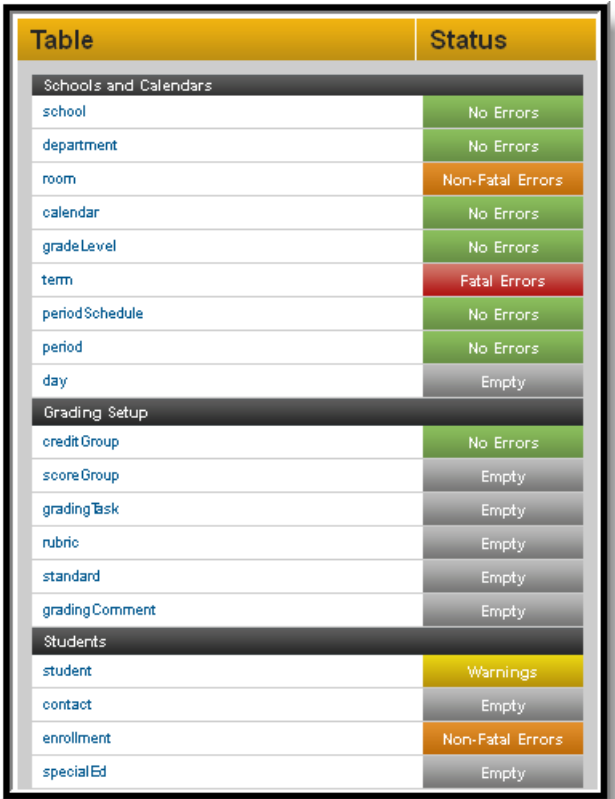

Image 6: Upload Statuses

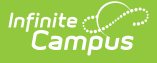

Non-Fatal Errors are errors such as issues with specific values or rows, as in the example shown in the following image in which a value exceeded the character limit of a field. Fatal Errors prevent the file from being uploaded, which occur, for example, when a required column is missing.

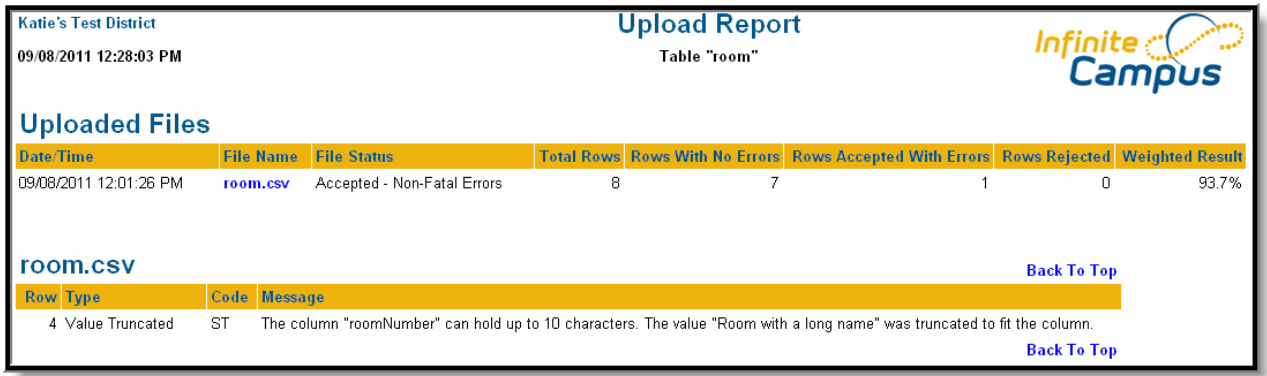

Image 7: Example of Non-Fatal Errors

Warnings indicate data will be lost in the conversion process, as in the example shown in the following image.

| <b>Katie's Test District</b><br>09/08/2011 12:51:02 PM |      |                  |                     | <b>Upload Report</b><br>Table "student" |                            | Infinite $\subset$<br>Campus                                                                                           |             |  |
|--------------------------------------------------------|------|------------------|---------------------|-----------------------------------------|----------------------------|----------------------------------------------------------------------------------------------------|-------------|--|
| <b>Uploaded Files</b>                                  |      |                  |                     |                                         |                            |                                                                                                    |             |  |
| Date/Time                                              |      | <b>File Name</b> | <b>File Status</b>  | <b>Total Rows</b>                       | <b>Rows With No Errors</b> | <b>Rows Accepted With Errors</b>                                                                                       | <b>Rows</b> |  |
| 09/08/2011 12:50:47 PM                                 |      | student.csv      | Accepted - Warnings | 4                                       | 4                          | 0                                                                                                    |             |  |
| student.csv                                            |      |                  |                     |                                         |                            | <b>Back To Top</b>                                                                                                    |             |  |
| <b>Row Type</b>                                        | Code | <b>Message</b>   |                     |                                         |                            |                                                                                                    |             |  |
| Informational                                          | ESC. | analyst.         |                     |                                         |                            | The column "extraColumn" is not recognized. For now, the column will be saved. Be sure to discuss with your conversion |             |  |
|                                                        |      |                  |                     |                                         |                            | <b>Back To Top</b>                                                                                                    |             |  |

Image 8: Example of <sup>a</sup> Warning

# **Reporting Options**

There are two options for generating reports describing the results of file uploads, a **Full Report** or an **Analysis**.

## **Full Report**

Clicking the **Full Report** button will generate a report describing all the uploaded files and any errors found in those files. This report is a collection of the individual reports generated by clicking a table **Status**.

In this report and the individual status reports, the **Type** column describes the type of information provided in the **Message** column, such as "Informational," "File Rejected," or "Value Truncated."

A table summarizing all of the uploaded files will appear first, followed by sections describing each of the uploads individually.

| <b>Katie's Test District</b><br>09/08/2011 03:07:31 PM<br><b>Uploaded Files</b> |                    |                                           | <b>Upload Report</b><br><b>All Tables</b> |                |                                       | Camp                                           |                |                        |
|---------------------------------------------------------------------------------|--------------------|-------------------------------------------|-------------------------------------------|----------------|---------------------------------------|------------------------------------------------|----------------|------------------------|
| <b>Table Name</b>                                                               | <b>File Name</b>   | Date/Time                                 | <b>File Status</b>                        |                | <b>Total Rows Rows With No Errors</b> | <b>Rows Accepted With Errors Rows Rejected</b> |                | <b>Weighted Result</b> |
| school                                                                          | school.csv         | 09/07/2011 01:43:57 PM                    | Accepted - No Errors                      | 3              | З                                     |                                                | 0              | 100.0%                 |
| department                                                                      | department.csv     | 09/08/2011 12:01:10 PM                    | Accepted - No Errors                      | 5              | 5                                     | 0                                              | $\overline{0}$ | 100.0%                 |
| l room                                                                          | room.csv           | 09/08/2011 12:01:26 PM                    | Accepted - Non-Fatal Errors               | 8              |                                       |                                                | 0              | 93.7%                  |
| calendar                                                                        | calendar.csv       | 09/08/2011 11:55:15 AM                    | Accepted - No Errors                      | 3              | 3                                     | 0                                              | $\mathbf{0}$   | 100.0%                 |
| gradeLevel                                                                      | gradeLevel.csv     | 09/08/2011 11:52:36 AM                    | Accepted - No Errors                      | 13             | 13                                    | $\Omega$                                       | 0              | 100.0%                 |
| term                                                                            |                    | periodSchedule.csv 09/08/2011 12:00:26 PM | Rejected - Fatal Errors                   |                |                                       |                                                |                |                        |
| periodSchedule                                                                  | periodSchedule.csv | 09/08/2011 12:32:04 PM                    | Accepted - No Errors                      | 4              | 4                                     | 0                                              | 0              | 100.0%                 |
| period                                                                          | period.csv         | 09/08/2011 12:43:59 PM                    | Accepted - No Errors                      | 9              | 9                                     | 0                                              | $\overline{0}$ | 100.0%                 |
| creditGroup                                                                     | creditGroup.csv    | 09/08/2011 12:44:51 PM                    | Accepted - No Errors                      | 38             | 38                                    | n                                              | 0              | 100.0%                 |
| student                                                                         | student.csv        | 09/08/2011 12:50:47 PM                    | Accepted - Warnings                       | $\overline{4}$ | $\overline{4}$                        | 0                                              | $\Omega$       | 100.0%                 |
| enrollment                                                                      | enrollment.csv     | 09/08/2011 12:51:00 PM                    | Accepted - Non-Fatal Errors               | 6              |                                       | n                                              | $\overline{2}$ | 66.6%                  |
|                                                                                 |                    |                                           | <b>Totals</b>                             | 93             | 90                                    |                                                | $\overline{2}$ | 97.3%                  |

Image 9: Full Report of File Uploads

Files with errors or warnings will appear as blue links, which will link to individual sections describing the errors in each upload.

The first table describes the number of errors found and when those errors caused the upload to reject a row of data. The percentage of rows accepted is calculated at the right.

## **Analysis Report**

Clicking the **Analysis** button will generate a report describing incorrect or missing information in the data uploaded. The **Summary** section lists high level areas where data may be incorrect or missing. The Priority column describes the level of attention a district should have based on the item to which it refers. However, all errors should be reviewed before data conversion occurs.

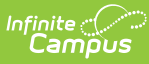

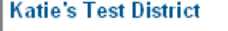

09/08/2011 03:40:55 PM

#### **Data Analysis**

**Standard Conversion Layouts** 

Infinite<br>Campus

Active School Year: 2012

#### **Summary**

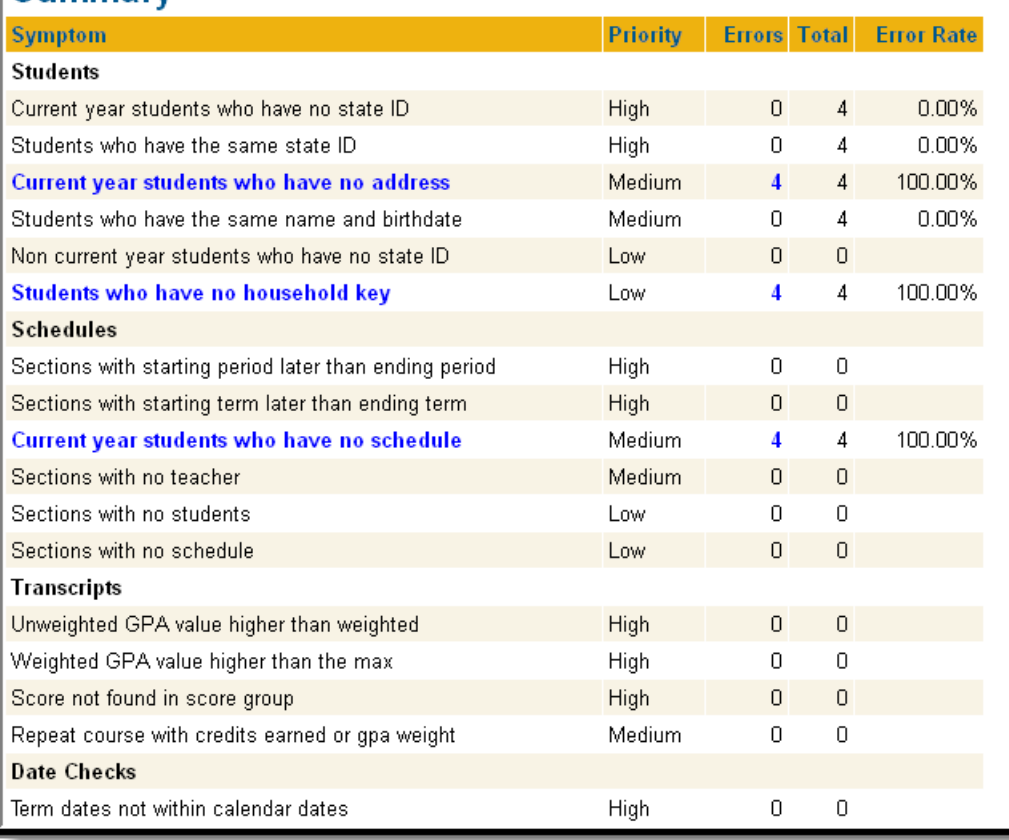

#### Image 10: Data Analysis Report

Where errors exist, the **Symptom** field will be a blue link to a section detailing each instance of the error.

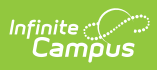

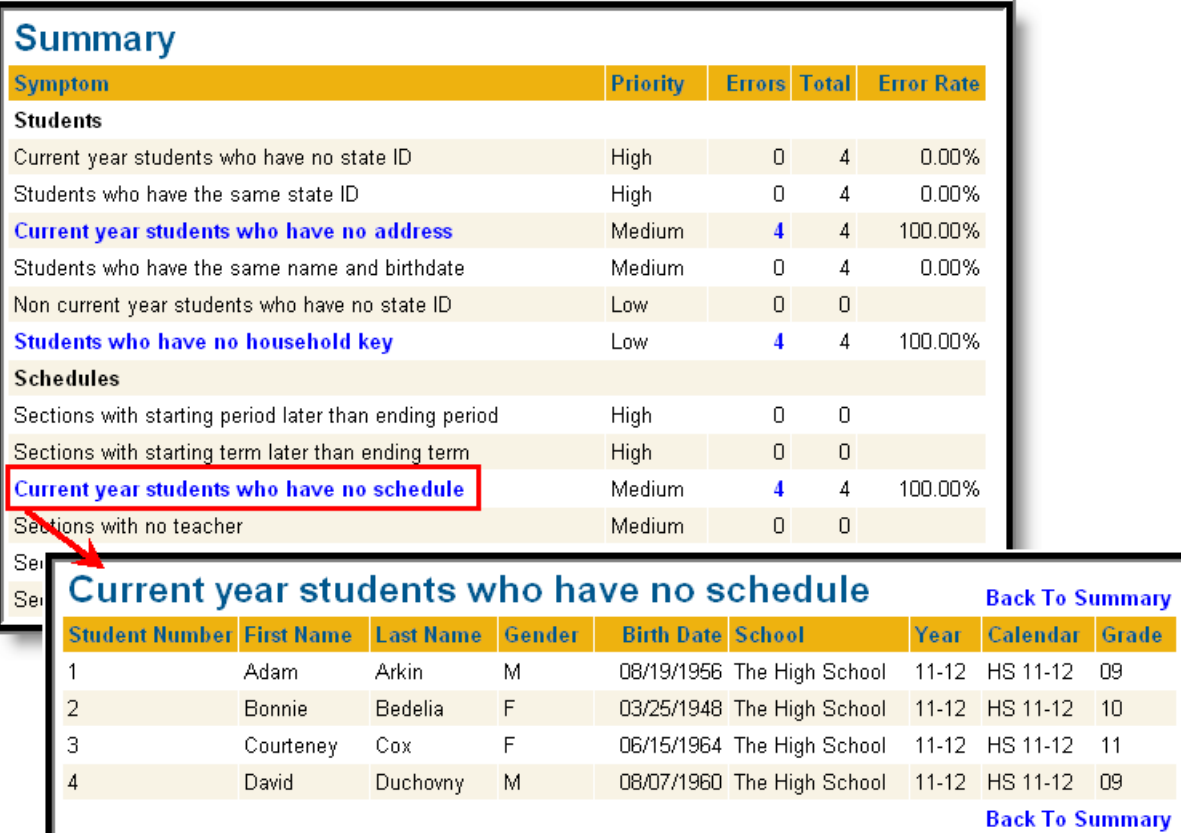

Image 11: Summary and Detail Section Example